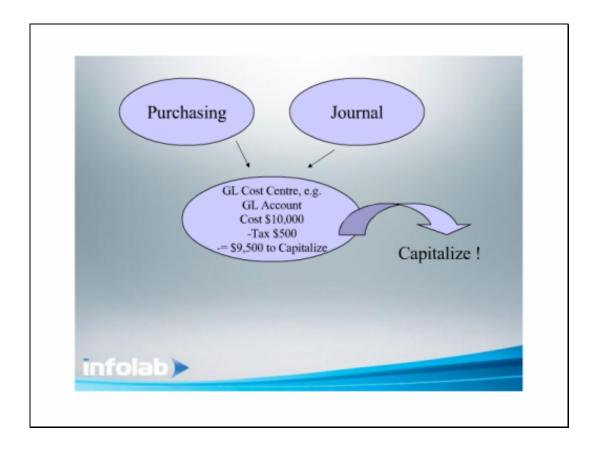

## Slide 1

Slide notes: In this tutorial we will perform an instance of Asset Capitalization. Whether the Asset is acquired through Purchasing or by other means makes no difference to the process, because we always Capitalize from a GL Account. Therefore, an Asset acquired through Purchasing will have it's cost allocated in the 1st instance to some Costing or Transit or Suspense Account, and if acquired in any other way, the Cost will end up in an appropriate Account by Journal. Usually, in the costing Account, the remaining Amount will already be net of Tax, as it is usual to Capitalize an Asset net of Tax. Of course, there are some exceptions to this rule.

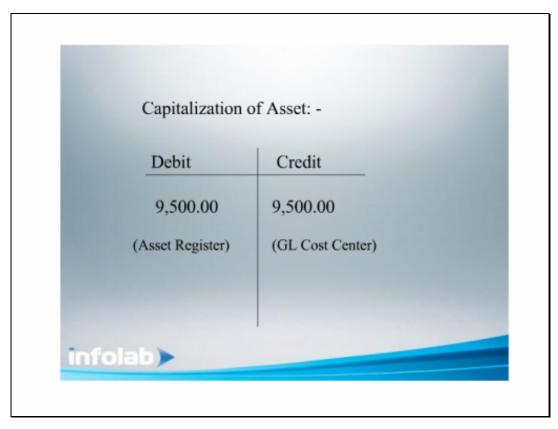

Slide 2 Slide notes: Therefore, when we perform the Capitalization Journal, then the Asset Register will be debited with the Purchase Price, net of Tax, and the GL Cost Account will be credited.

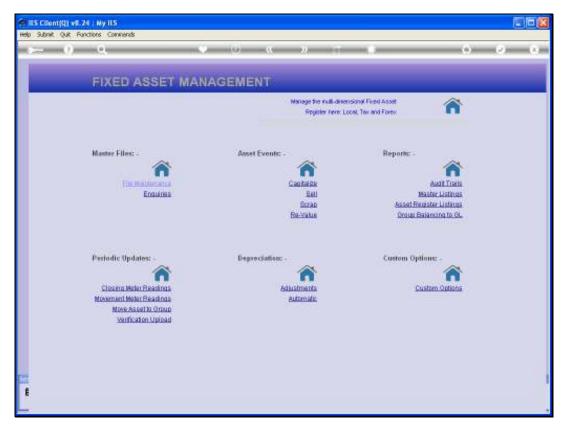

Slide 3
Slide notes: From the Asset menu, we choose Capitalize.

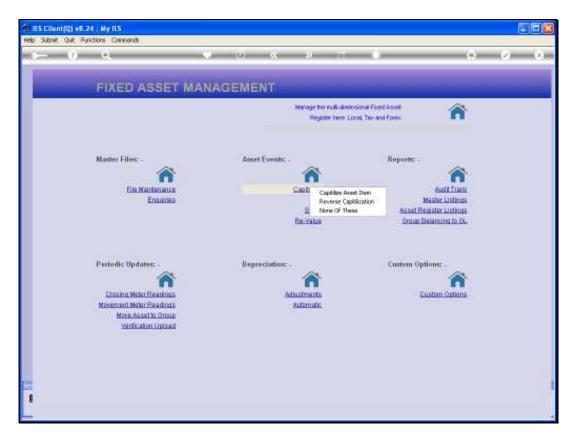

Slide 4 Slide notes:

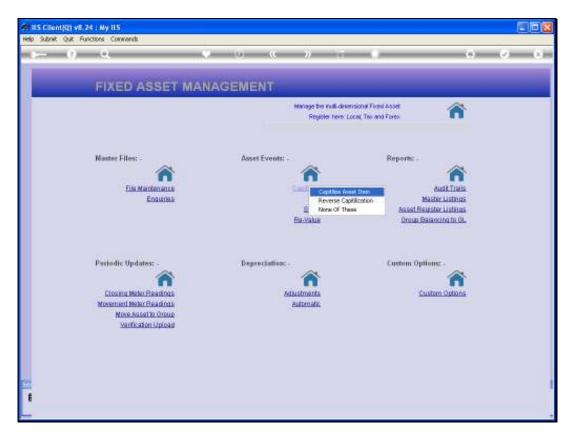

Slide 5 Slide notes:

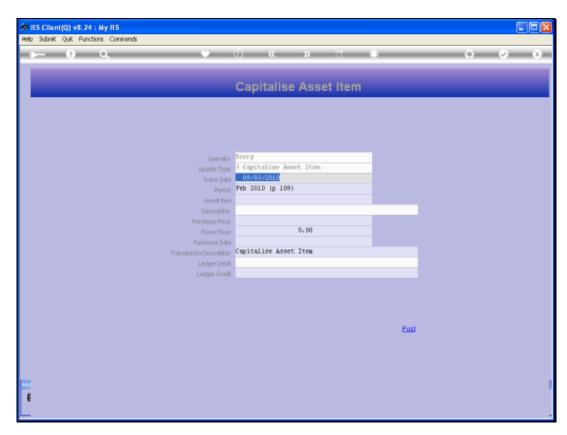

Slide 6 Slide notes:

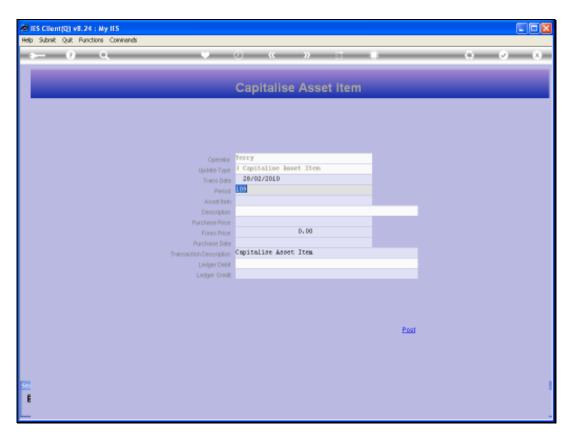

Slide 7 Slide notes:

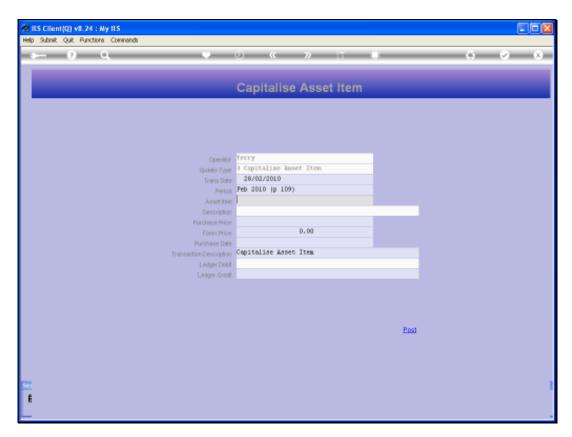

Slide 8 Slide notes:

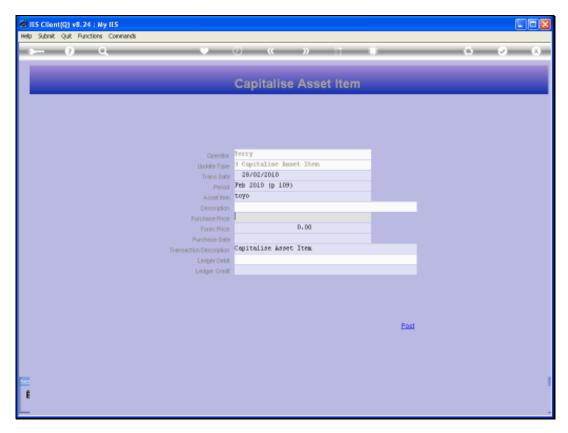

Slide 9 Slide notes:

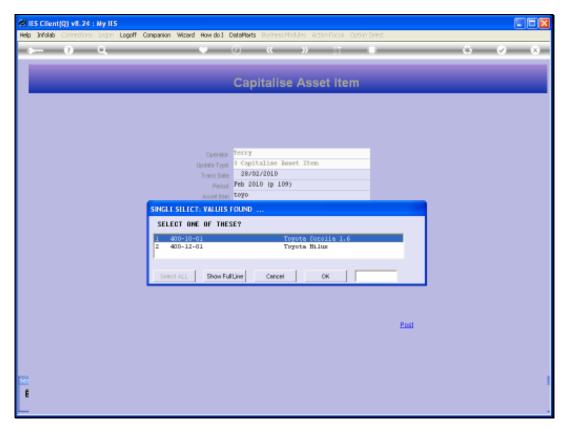

Slide 10 Slide notes:

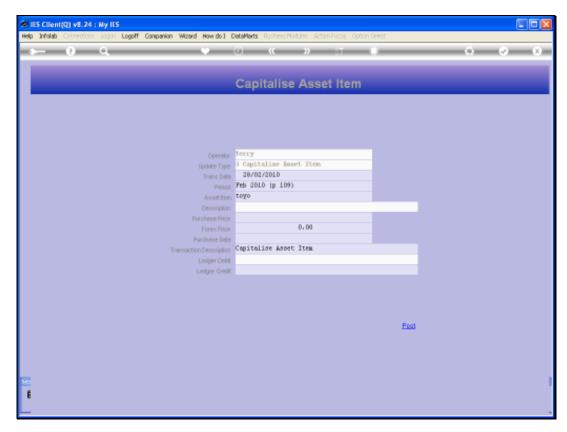

Slide 11 Slide notes:

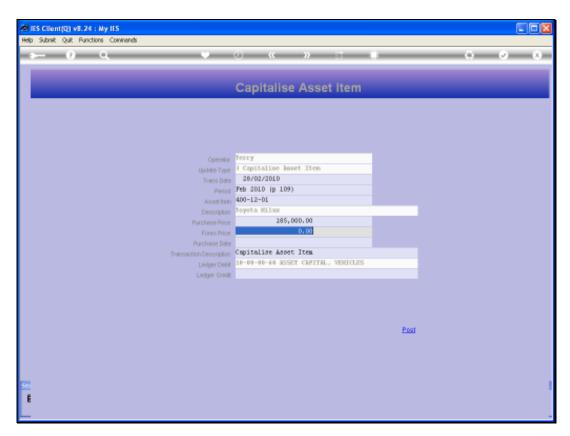

Slide 12 Slide notes:

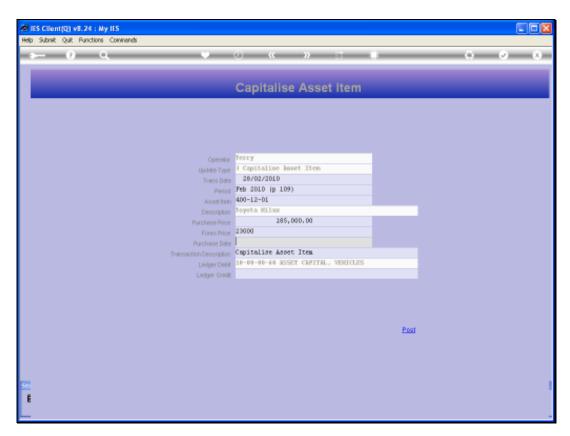

Slide 13 Slide notes:

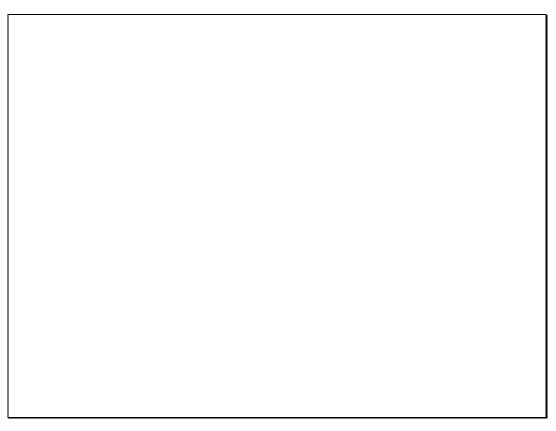

Slide 14 Slide notes:

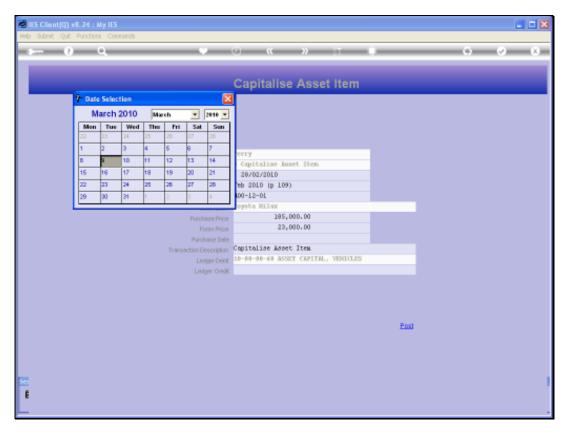

Slide 15 Slide notes:

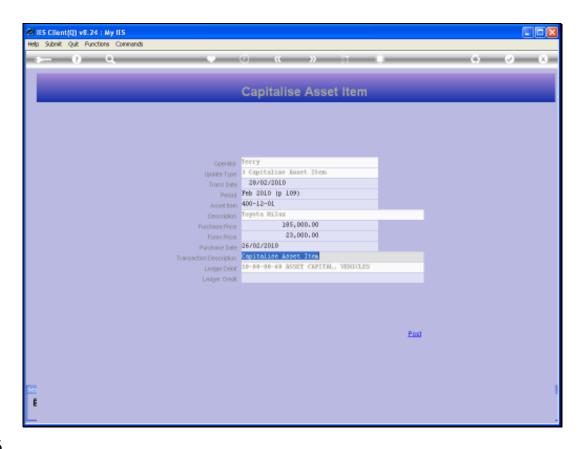

Slide 16

Slide notes: The description may be changed if it is not suitable.

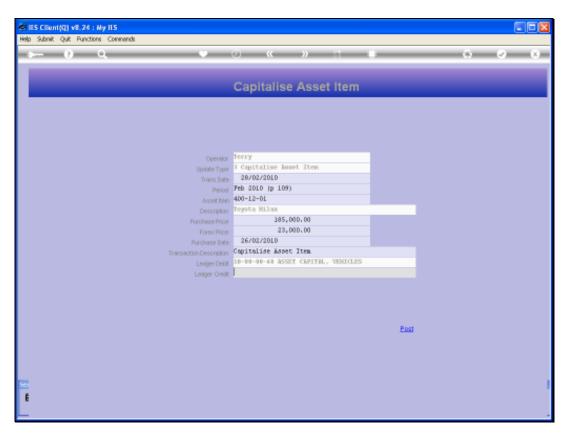

Slide 17 Slide notes:

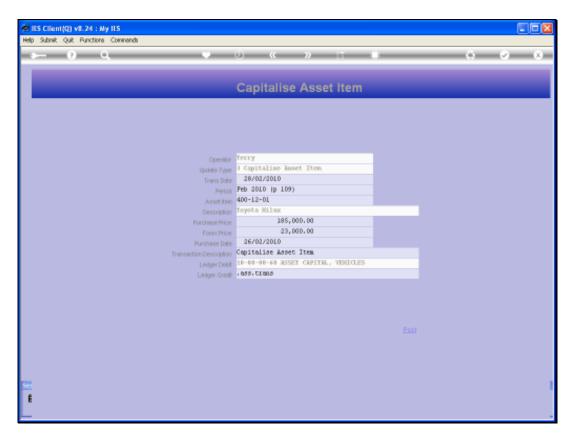

Slide 18 Slide notes:

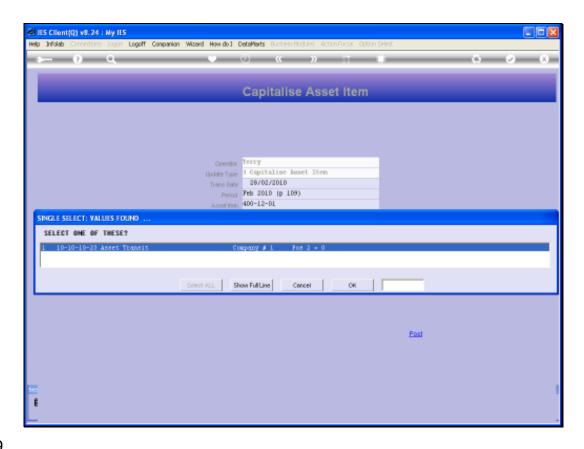

Slide 19

Slide notes: The Ledger Credit Account will be the Cost Account where the Cost of the Asset is currently found.

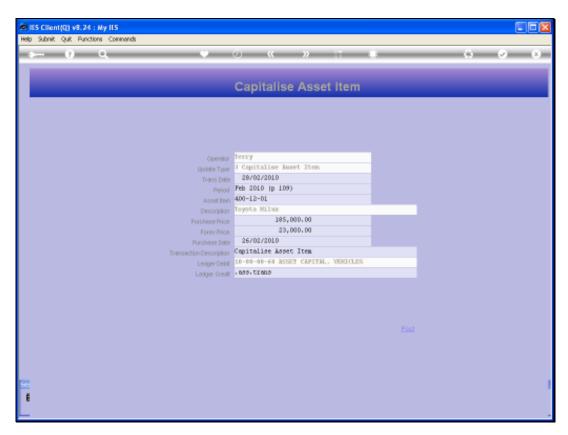

Slide 20 Slide notes:

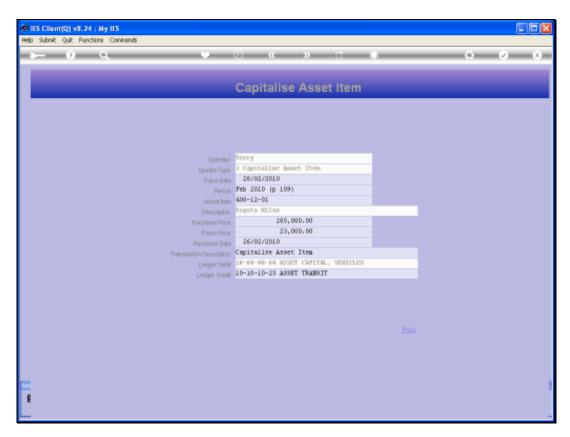

Slide 21 Slide notes:

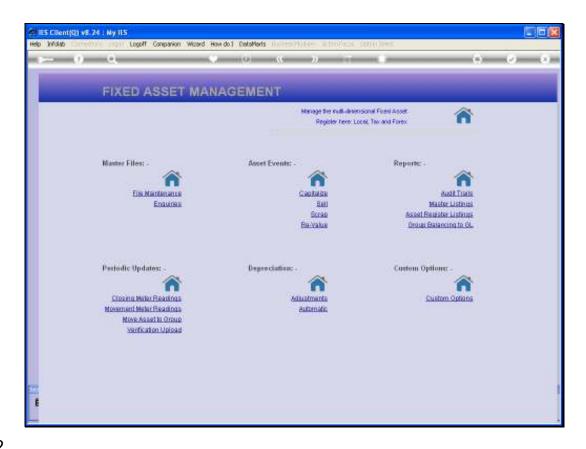

Slide 22

Slide notes: When we choose POST, the Asset is capitalized.

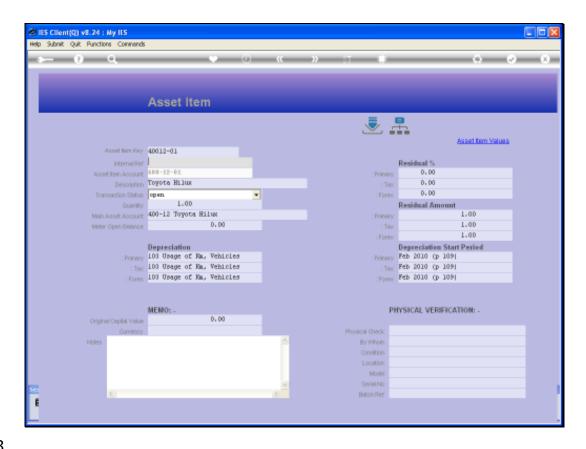

Slide 23

Slide notes: When we enquire on that Asset now, we will be able to see the effect of Capitalization.

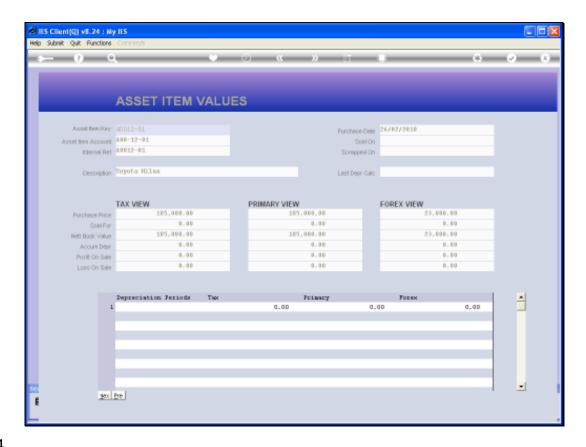

Slide 24

Slide notes: On the Asset Item Values drill, we can see the Net Book Value, currently the same as the Purchase Price, since no Depreciation has been performed so far.

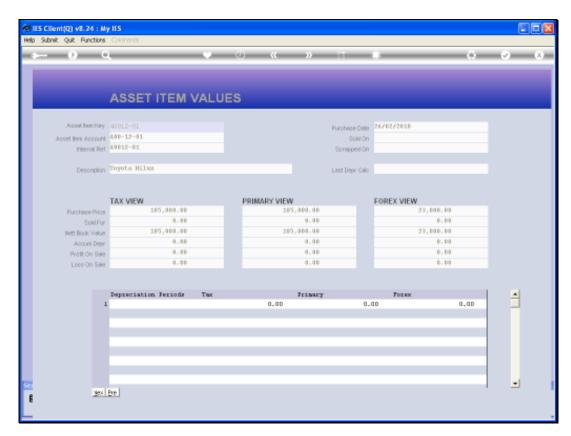

Slide 25 Slide notes:

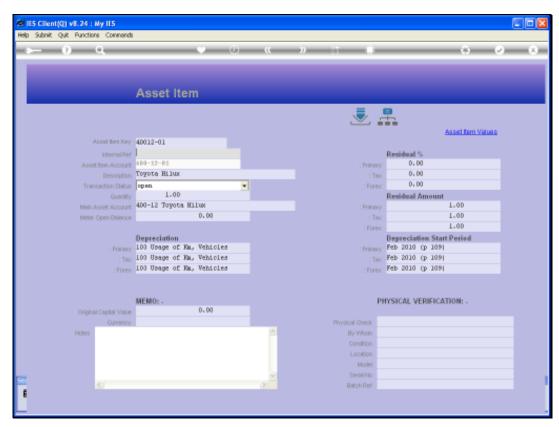

Slide 26 Slide notes:

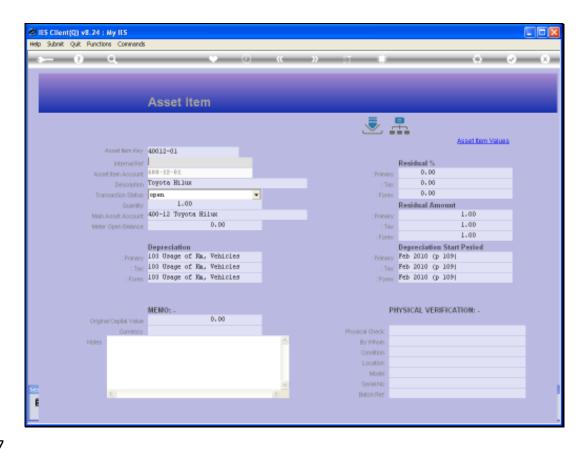

Slide 27

Slide notes: We can also drill the Transaction Journal that was generated by the system at the time of performing of the Capitalization.

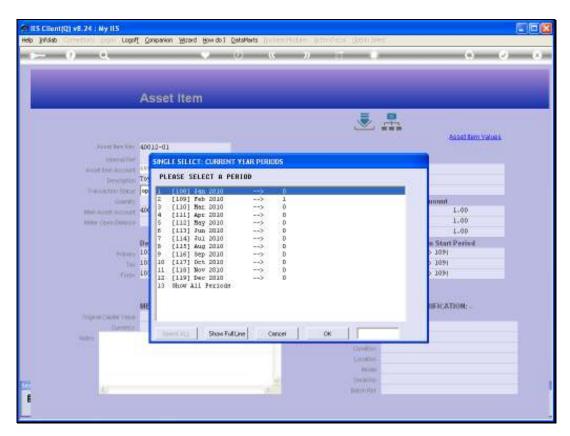

Slide 28 Slide notes:

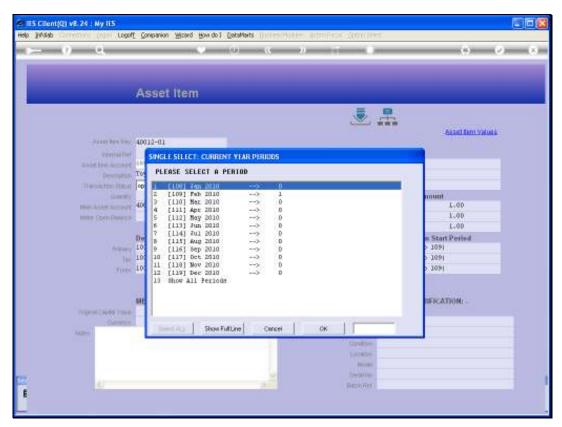

Slide 29 Slide notes:

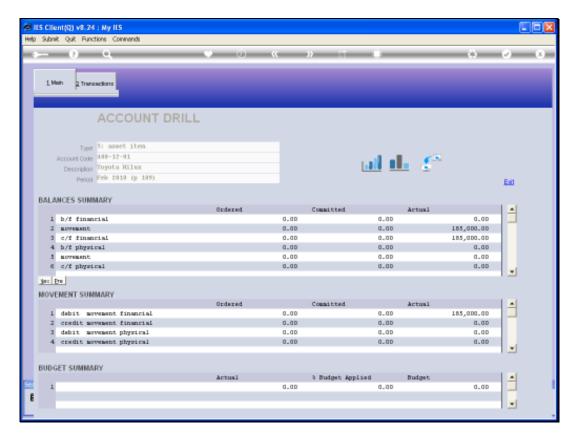

Slide 30 Slide notes:

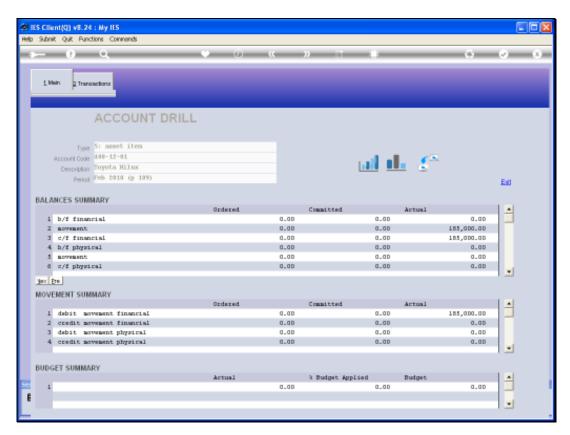

Slide 31 Slide notes:

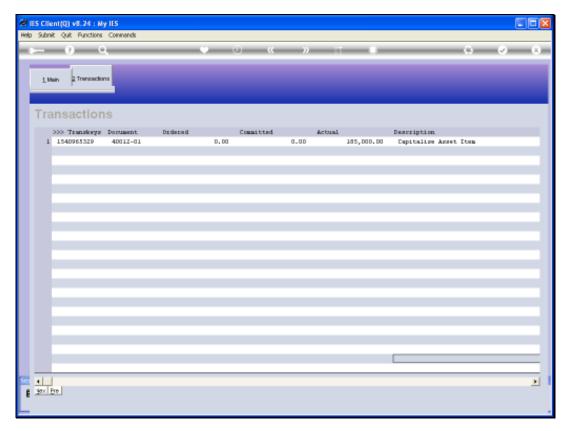

Slide 32 Slide notes:

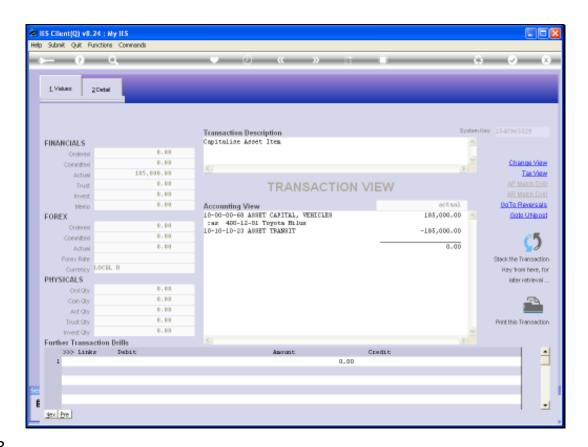

Slide 33

Slide notes: And here we can see the effect in the Accounts.

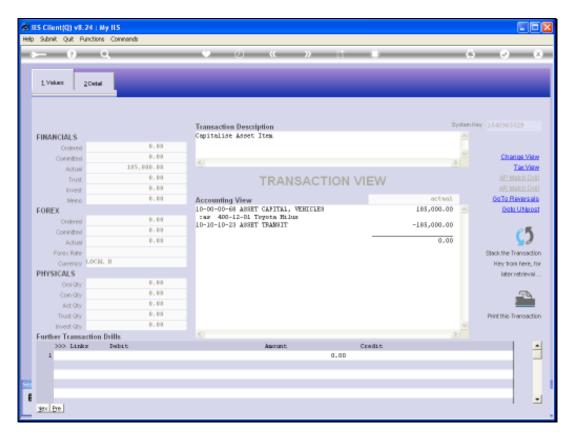

Slide 34 Slide notes:

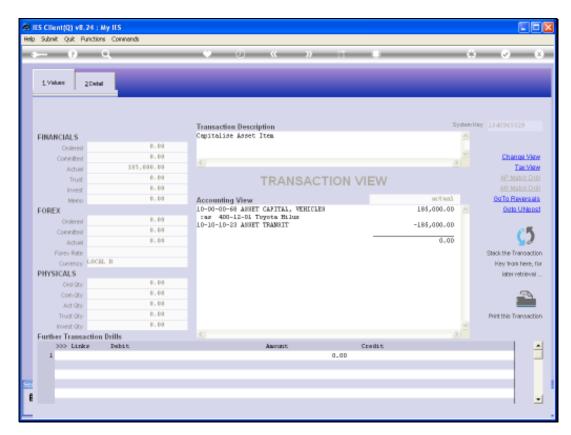

Slide 35 Slide notes: